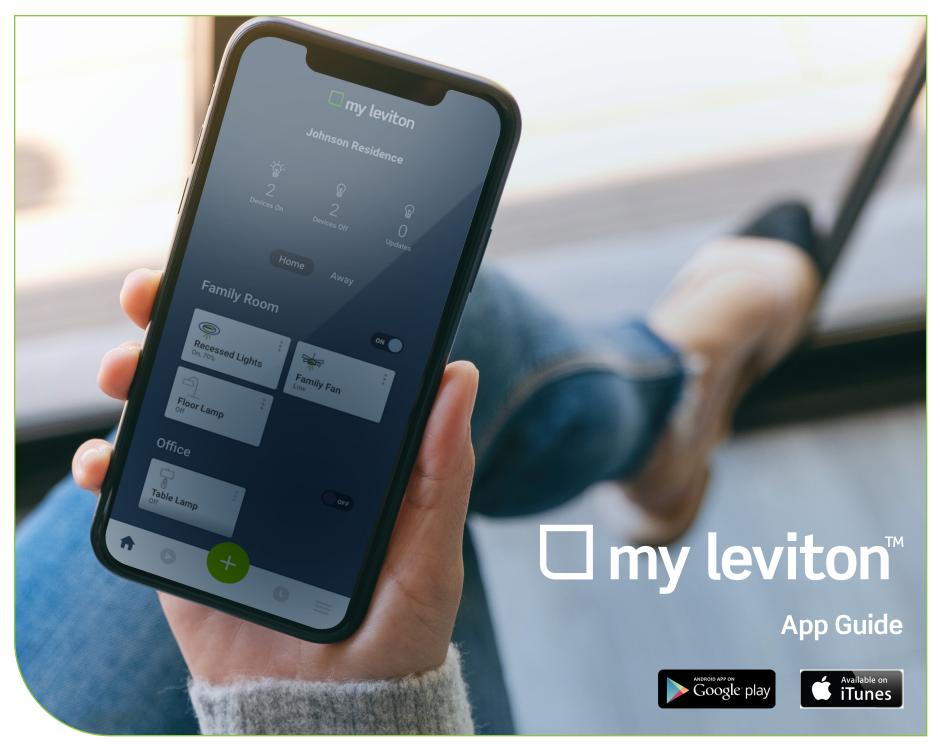

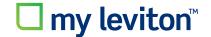

Download the app for your iOS or Android Device, create your account, and start creating a smart home using this guide.

#### Create a Residence - Name

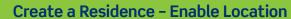

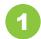

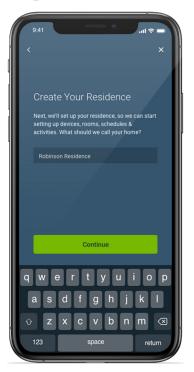

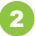

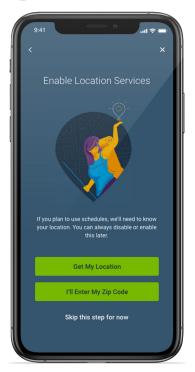

# **u** my leviton™

#### Device - Scan the Barcode or Select from Menu, or scan bar code. Then Follow App Prompts

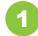

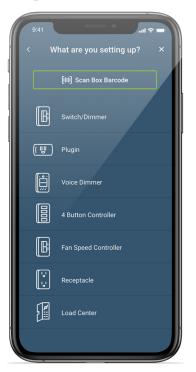

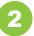

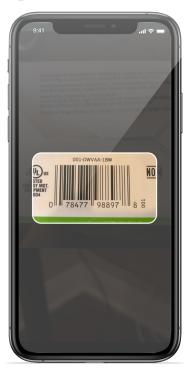

# **□** my leviton<sup>™</sup>

#### **Activity - Command Multiple Devices at Once**

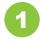

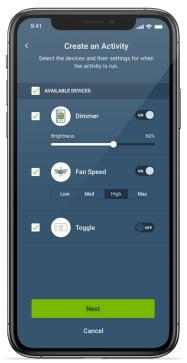

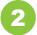

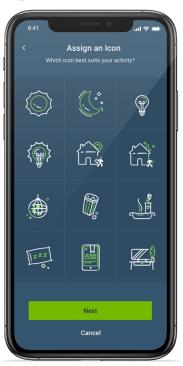

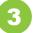

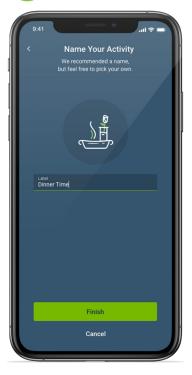

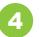

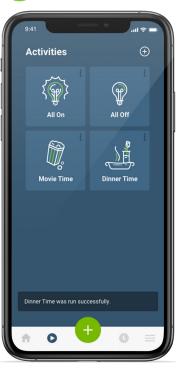

# **u** my leviton™

#### Schedule - Automatically Adjust Throughout the Day

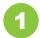

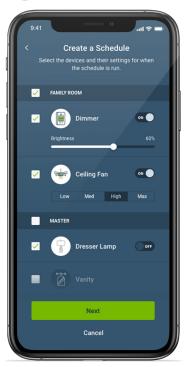

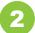

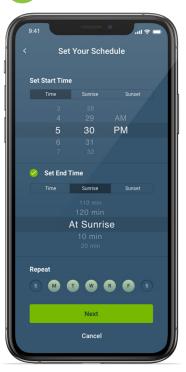

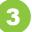

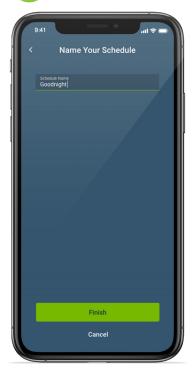

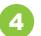

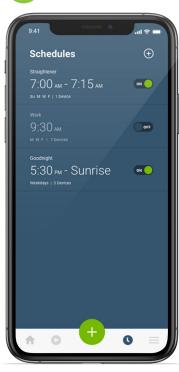

"Advanced Settings".

# **□** my leviton<sup>™</sup>

#### Advanced Decora Smart Device Settings - Customize the Lighting Experience

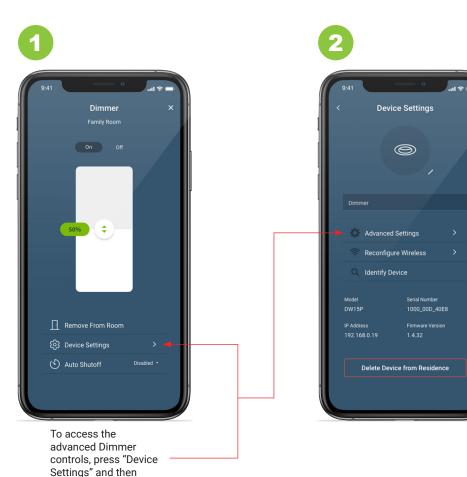

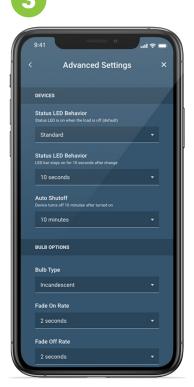

my.leviton.com

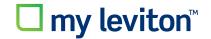

#### **Pro Contractor Mode**

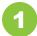

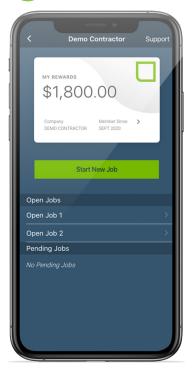

Manage Open Jobs and Handoff to Homeowner.

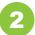

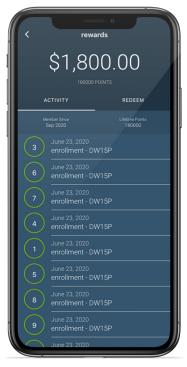

Earn Points for Every Device You Enroll.

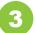

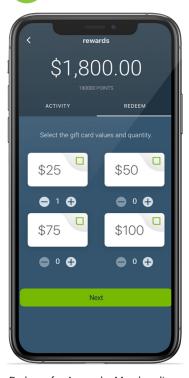

Redeem for Apparel + Merchandise.